# **Desain Sistem Manajemen** *User* **Menggunakan Mikrotik User Manager di SMA Negeri 1 Ambarawa**

Teguh Indra Bayu, Cristiano Crisanto Abel Program Studi Teknik Informatika, Universitas Kristen Satya Wacana Salatiga, Jawa-tengah, Indonesia [teguh.bayu@uksw.edu](mailto:teguh.bayu@uksw.edu)

Diterima: 27 Juli 2018 | Diperbaiki: 22 Agustus 2018 | Disetujui: 4 September 2018

*Abstract—The purpose of this study is to analyze and optimize bandwidth management at SMA Negeri 1 Ambarawa, with the expectation that the distribution of bandwidth can be evenly distributed to each student by placing students according to the class so can optimize the bandwidth usage. Research methods used include the method of analysis by conducting surveys of existing systems and configuring on mikrotik by integrating queue tree and userman via user profiles hotspot inside mikrotik so that user can be managed on userman. The result of the research is the optimal management of available bandwidth so that the distribution of bandwidth can fit the needs of each students. The conclusion of this research is with the design of user management system using mikrotik user manager then the distribution of bandwidth on each student of SMA Negeri 1 Ambarawa can according to their respective class.*

**Intisari***—***Tujuan penelitian ini adalah menganalisis dan mengoptimalisasikan pengelolaan** *bandwidth* **pada SMA Negeri 1 Ambarawa, dengan harapan agar pembagian** *bandwidth* **dapat merata pada setiap siswa dengan menempatkan siswa sesuai kelas sehingga dapat mengoptimalkan penggunaan** *bandwidth***. Metode penelitian yang digunakan meliputi metode analisis dengan melakukan survei terhadap sistem yang berjalan dan melakukan konfigurasi pada mikrotik dengan mengintegrasi** *queue tree* **dan user manager melalui** *user profiles hotspot* **didalam mikrotik agar**  *user* **dapat dikelolah pada user manager. Hasil penelitian adalah optimalnya pengelolaan** *bandwidth* **yang ada sehingga pembagian**  *bandwidth* **dapat sesuai dengan kebutuhan semua siswa. Kesimpulan dari penelitian ini adalah dengan dilakukannya desain sistem manajemen** *user* **menggunakan mikrotik user manager, maka pembagian** *bandwidth* **pada setiap siswa SMA Negeri 1 Ambarawa dapat sesuai kelasnya masing-masing.**

**Kata Kunci : User Manager,** *Queue Tree***, Mikrotik.**

# I. PENDAHULUAN

Kebutuhan akses internet sangatlah berkembang, baik untuk berkomunikasi, melakukan pencarian data (browsing), men-download dan meng-upload data, mencari artikel, pengetahuan terbaru atau bahkan hanya untuk chatting, dari berbagai kebutuhan tersebut perlu adanya pembagian bandwidth. Pembagian bandwidth atau memanajemen bandwith pada setiap user adalah satu bagian yang penting untuk dilakukan bagi penyedia-penyedia layanan demi terciptannya akses yang cepat dan fleksibel agar memaksimalkan koneksi internet sesuai dengan kebutuhan di setiap bagian. Untuk itu, diperlukan suatu sistem manajemen bandwidth yang dapat membagi bandwidth secara merata pada setiap koneksi yang terhubung dan membatasi penggunaan bandwidth sesuai dengan yang telah ditentukan.

User manager merupakan fitur AAA server yang dimiliki oleh Mikrotik. Sesuai kepanjangan AAA (Authentication, Authorization dan Accounting), user manager memiliki Database yang bisa digunakan untuk melakukan autentikasi user yang login ke dalam network, memberikan kebijakan terhadap user tersebut misalnya limitasi transfer rate, dan juga perhitungan serta pembatasan quota yang dilakukan user nantinya. user manager akan memudahkan dalam pelayanan internet publik secara luas, misalnya hotspot-hotspot di cafe, mall, hotel, sekolah dan sebagainya, karena dengan menggunakan user manager cukup membuat 1 account user, dan account user tersebut bisa digunakan atau diakses dari router-router hotspot yang sudah dipasang[1].

Sekolah Menengah Atas Negeri 1 Ambarawa atau dikenal juga dengan nama SMANSAMBA, adalah salah satu SMA Negeri di Kabupaten Pringsewu. SMA ini berada di Jalan Sapuhanda No 001 Kecamatan Ambarawa, Kabupaten Pringsewu, karena tingginya kebutuhan akan informasi pada setiap aspek dan bertambahnya siswa setiap tahunnya internet menjadi salah satu fasilitas dan kebutuhan pokok bagi para guru dan siswa maka diperlukan suatu sistem manajemen bandwidth yang dapat membagi, mengatur jaringan internet agar memaksimalkan koneksi jaringan internet.

Dalam penelitian ini penulis melanjutkan jaringan internet yang sudah ada pada SMANSAMBA dengan menggunakan metode simple queue pada jaringan tersebut, metode ini dianggap kurang efektik dalam manangani bandwidth yang ada, dikarenakan pada dasarnya simple queue memiliki nilai max-limit yang statis, sehingga apabila traffic jaringan dalam keadaan tinggi ataupun traffic jaringan dalam keadaan rendah maka user akan tetap mendapat batasan bandwidth yang sama yang telah ditetapkan oleh admin jaringan, adapun user yang mendapatkan full bandwidth

(unlimited) dalam mengakses jaringan internet. Hal ini dapat mengakibatkan terjadinya gangguan terhadap user lain ketika user tersebut melakukan pemakaian internet dengan trafik yang berat. Dengan mendesain sistem manajemen user menggunakan mikrotik user manager diharapkan agar setiap user yang melakukan koneksi dapat melakukan aktifitas secara nyaman dan mendapat bandwidth secara merata sesuai username dan password yang sudah ditentunkan, agar konektifitas user tidak terganggu oleh user lain. Metode ini menggunakan fasilitas queue tree yang dimiliki mikrotik karena queue tree memiliki nilai max-limit pada parent maupun child, dan user yang ada pada level child bisa menggunakan bandwidth jaringan secara full disaat kondisi jaringan sedang tidak sibuk dan pada saat jaringan sedang dalam kondisi sibuk, user akan mendapatkan nilai kecepatan di bawah max-limit karena bandwidth akan dibagi secara merata kepada seluruh user yang sedang online secara bersamaan dan memanfaatkan user manager mikrotik sebagai radius server dan service management Authentication, Authorization, dan Accounting (AAA), kebijakan ini dilakukan agar pemantaun jaringan secara terpusat untuk user yang ingin menggunakan resource dalam jaringan.

Kondisi jaringan internet di SMA Negeri 1 Ambarawa terdapat satu router mikrotik yang digunakan untuk jarigan Indihome 100mbps. Internet dari modem kemudian diteruskan ke router, dari router dibagi menggunakan switch dan kemudian ke masing-masing Acces Point(AP). Konfigurasi yang akan dilakukan untuk manajemen bandwidth dengan menggunakan fitur user manager dan metode *queue tree* yang dimiliki mikrotik, user manager memiliki Database yang bisa digunakan untuk melakukan autentikasi dan kebijakan terhadap pengguna yang login ke dalam jaringan hotspot yang ada di SMA Negeri 1 Ambarawa dan queue tree berfungsi untuk mengelompokkan bandwidth dengan masing-masing ketentuan dan dilakukan limit bandwidth.

Pada penelitian ini penulis melakukan penelitian saat para siswa kelas 12 sedang dalam tahap ujian akhir kelulusan sehingga penggunaan bandwidth kemungkinan akan berkurang. Berdasarkan latar belakang yang ada, penelitian ini akan membuat Desain Sistem Manajemen User Menggunakan Mikrotik User Manager. Desain sistem ini diharapkan mampu memberi manfaat dan dapat memaksimalkan penggunaan bandwidth sesuai kebutuhan.

# II. LANDASAN TEORI

Pada penelitian yang berjudul "Perbandingan Metode *Simple Queues* dan *Queues Tree* untuk Optimasi Manajemen *Bandwidth* Jaringan Komputer di SMIK PPKIA Pradnya Paramita Malang" peneliti membahas tentang perbandingan metode Simple *Queues* dan Metode *Queues Tree* untuk mendapatkan metode yang sesuai, agar masing-masing *client* bisa menggunakan internet dengan lancar, walaupun dengan jatah kapasitas *bandwidth* yang sama dari *ISP* (*Internet Service Provider*) [2].

116 Dalam penelitian yang berjudul "Implementasi *Queues Tree* untuk Optimalisasi Manajemen *Bandwidth* Pada *Seven Net* Semarang" membahas tentang di mana pada tempat studi kasus *Seven Net* Semarang tidak mempunyai pembagian *bandwidth* dalam jaringan internetnya, *Seven Net* Semarang adalah sebagai jasa penyedia internet biasa disebut warnet. Jasa yang disediakan bervariasi mulai dari *browsing data* hingga *game online multiplayer*, dari permasalahan tersebut peneliti memperkenalkan *router mikrotik* dengan berbagai fitur salah satunya *bandwidth management* dengan metode *queues tree* sehingga pembagian *bandwidth* menjadi lebih merata dan adil [3].

Penelitian lain yang berjudul "Implementasi dan Analisa *Per-Connection Queue* (Pcq) Sebagai Kontrol Penggunaan Internet pada Laboratorium Komputer" membahas tentang *per connection queue* (PCQ) digunakan sebagai metode *queues* jaringan dengan jumlah client yang banyak, atau jaringan yang tidak dapat diperkirakan jumlah *client*nya, misalnya pada sebuah Universitas yang ada jaringan wi-fi dan ada mengelola jaringan Lalu Lintas Kualitas Layanan (QoS). Tujuan utama dari metode ini adalah untuk melakukan *bandwidth* sharing otomatis dan merata ke *multiclient*. Kerja prinsip PCQ dengan menerapkan *simple queue* atau *queue tree* dimana hanya ada satu *client* aktif yang menggunakan *bandwidth*, sementara *client* lain berada dalam posisi *idle* maka *client* yang aktif tersebut dapat menggunakan bandwidth maksimum yang tersedia, tetapi jika *client* lain aktif, maka *bandwidth* yang maksimal dapat digunakan oleh kedua *client* (*bandwidth* atau jumlah *client* yang aktif) sehingga *bandwidth* dapat terdistribusi secara adil untuk semua *client* [4]

Pada penelitian yang berjudul "Manajemen *Bandwidth Simple Queue* dan *Queue Tree* pada PT.Endorsindo Makmur Selaras" peneliti membahas tentang Tujuan bagaimana menganalisis dan mengoptimalisasikan pengelolaan *bandwidth* pada PT.Endorsindo Makmur Selaras, dengan harapan agar pembagian *bandwidth* dapat merata pada setiap karyawan sehingga dapat meningkatkan kinerja karyawan dan kualitas perusahaan. Hasil penelitian adalah optimalnya pengelolaan *bandwidth* yang ada sehingga pembagian bandwidth dapat sesuai dengan kebutuhan setiap karyawan. Kesimpulan dari penelitian ini adalah dengan dilakukannya perbandingan *bandwidth* menggunakan metode *simple queue* dengan *queue tree*, maka pembagian *bandwidth* pada setiap pengguna dapat sesuai dengan kebutuhannya sehingga akses ke internet tidak terhambat[5].

Pada penelitian yang berjudul "Analisa *Bandwidth* Menggunakan Metode Antrian *Per Connection Queue*" mebahas tentang cara identifikasi lalu lintas data melalui jaringan, kemudian menerapkan kebijakan *QoS* yang digunakan untuk melindungi dan memprioritaskannya. Tujuan yang hendak dicapai oleh penulis adalah menyeimbangkan alokasi *bandwidth* sesuai untuk kebutuhan *user*, menerapkan aturan antrian pada lalu lintas data agar tidak terjadi antrian. Metode antrian yang digunakan dalam penelitian ini yaitu menggunakan metode *Per Connection Queue* dan *winbox* sebagai *software* untuk remote router[6].

Berdasarkan penelitian-penelitian yang pernah dilakukan terkait tentang perancangan manajemen *bandwidth*, perbandigan metode *queue* tree dan *simple quee* dan *PCQ*, maka akan dilakukan penelitian yang membahas tentang Desain Sistem Manajemen *User* Menggunakan Mikrotik User Manager di SMA Negeri 1 Ambarawa. Perancangan sistem manajemen *user* ini diharapkan agar dapat memaksimalkan *bandwidth* yang ada di SMA 1 Negeri Ambarawa dengan menambahkan userman pada mikrotik untuk dapat mengelolah setiap *user* yang terkoneksi pada jaringan *hotspot* khususnya para siswa SMA Negeri 1 Ambarawa.

# III. METODOLGI PENELITIAN

Tahapan penelitian yang digunakan dalam membuat desain sistem manajemen *user* menggunakan mikrotik user manager di SMA Negeri 1 Ambarawa, dapat dilihat pada gambar 1. Tahapan penelitian yang ada pada Gambar 1, dijelaskan sebagai berikut: Identifikasi Masalah pada tahap ini dilakukan terhadap permasalahan yang terkait dengan membuat desain sistem manajemen user menggunakan mikrotik user manager dengan membuat menajemen bandwidth sebesar 100MB Download dan 30MB Upload, dengan besarnya bandwidth tersebut diharapkan dapat menangani konektivitas para siswa mulai dari kelas 10, 11 dan 12.

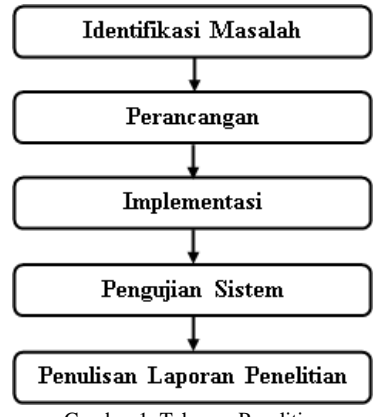

Gambar 1. Tahapan Penelitian

Langkah kedua dari tahapan penelitian adalah perancangan : pada tahap ini dilakukan desain dan perancangan metode queue tree pada mikrotik yang dibagi ke beberapa bagian sesuai kelas siswa.

TABEL I RANCANGAN METODE QUEUE TREE

| <b>Total Bandwidth</b> |              | <b>Download</b> |       | Upload |       |
|------------------------|--------------|-----------------|-------|--------|-------|
| (Global)               |              | 100M            |       | 30M    |       |
| No.                    | Nama         | Max             | Limit | Max    | Limit |
|                        |              | Limit           | At    | Limit  | At    |
|                        | SiswaKelas10 | 35M             | 1 M   | 10M    | 1М    |
|                        | SiswaKelas11 | 35M             | 1M    | 10M    | 1М    |
| 2                      | SiswaKelas12 | 30M             | 1 M   | 10M    | 1 M   |

Dapat dilihat pada tabel 1 adalah rancangan untuk metode *queue tree* yang dikelompokkan menjadi tiga bagian dengan memisahkan antara siswa kelas 10, 11 dan 12 dengan *bandwidth download* dan *upload* dikarenakan banyaknya kebutuhan *bandwidth* yang akan digunakan agar dapat meringankan penggunaan *bandwidth* secara bersamaan, metode ini juga diintegrasikan dengan userman untuk mengelolah pengguna atau *user* yang terkoneksi dalam jaringan *hotspot*. Terdapat juga perbedaan *download* dan *upload* untuk setiap kelas, terlihat pada tabel 1 nomor 1, 2 dan 3, pada bagian *Download*, *Limit At* sebesar 1M dan *Max Limit* 35M. *Limit At* 1M artinya jika jaringan internet sibuk atau karena banyaknya penggunaan internet, maka yang akan didapat setiap *user* adalah 1M *download* sedangkan untuk *Max Limit* 35M adalah besarnya *bandwidth* yang didapat, ketika hanya satu *user* yang terkoneksi pada jaringan maka *user* tersebut akan mendapatkan *full bandwidth*, jka ada dua *user* maka 35M akan dibagi dua, jika seratus *user* maka 35M akan dibagi seratus dan seterusnya, penjelasan ini juga berlaku untuk pembagian *Upload*. Setelah rancangan untuk metode *queue tree* maka dilakukan juga

rancagan terhadap *profiles* dan *limitations* untuk semua siswa sesuai kelasnya pada userman. Untuk perancangan *limitations* diperlukan sebuah *group name* yang berfungsi untuk mengintegrasi *queue tree* dan userman. *Limitations* pada userman hanya berfungsi untuk menampung nama *group name* karena pembagian *bandwidth* sudah dilakukan pada metode *queue tree* dengan ketentuan *bandwidth* yang ada, maka ketika *user* melakukan konektivitas atau *login* pada *hotspot*, userman akan melalukan autentikasi terhadap *user* tersebut dan mengidentifikasi *user* apakah *valid* atau tidak *valid* dan kemudian dialihkan ke *queue tree* untuk di *limit bandwidth.* Dari rancangan yang ada kemudian dibuat *flowchart* untuk menggambarkan logika apabila *user login*.

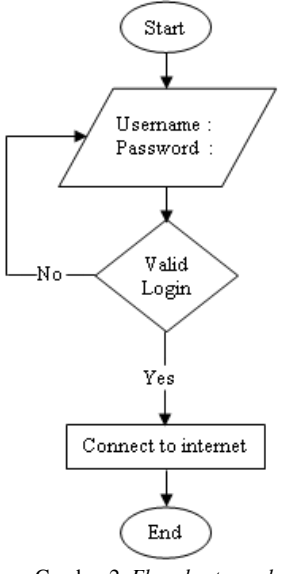

Gambar 2. *Flowchart user login* 

Pada gambar 2 dapat dilihat bahwa apabila ada *user login* maka akan di proses mulai dari *account* user manager apakah *valid* atau tidak, jika *valid* maka *user* tersebut dapat melakukan koneksi internet, jika tidak maka akan kembali ke halaman *login*.

RouterOS yang digunakan dalam perancangan adalah RouterOS *License level* 6 merupakan sistem operasi mikrotik level tertinggi. Sistem operasi ini dapat menampung *unlimited user,* untuk jumlah *user online* dalam waktu bersamaan lebih dari 50 *user* maka diperlukan *router* level paling tinggi agar dapat digunakan untuk perancangan manajemen *bandwidth* di SMA Negeri 1 Ambarawa.

Langkah selanjutnya adalah tahap implementasi, tahap ini melakukan implementasi hasil perancangan yang telah dibuat, dengan mengkonfigurasi *router* mikrotik melalui winbox secara bertahap pada mikrotik, dimulai dengan menentukan *IP address*. *IP address* yang digunakan adalah 100.100.0.1/21 dikarenakan begitu banyaknya siswa SMA Negeri 1 Ambarawa yang bertambah setiap tahunnya berjumlah 1010 siswa untuk tahun ini dan juga untuk lebih awet 2 tahun kedepan, setelah itu mengkonfigurasi *hotspot* dengan membuat *hotspot* baru melalui *hotspot setup* pada mikrotik, agar ketika *user* ingin melakukan *browsing internet*, *user* akan dihadapkan kehalaman *login hotspot* dengan melakukan autentikasi pada *username* dan *password*, setelah *hotspot* dibuat maka langkah selanjutnya adalah membuat *user profiles*. *User profiles* nantinya akan berfungsi sebagai kunci untuk mengintegrasikan

*queue tree* dan userman dengan menambahkan *packet mark* pada *queue tree* dan nama *user profiles* pada userman, sehingga pada saat *user* melakukan *login* pada *hotspot,* maka userman akan mengelompokkan *user* melalui nama *group name* pada userman sesuai nama *user profiles* dan mengalihkan *user* ke *queue tree* melalui *packet mark* yang ada pada *user profiles* "*incoming packet mark*(*upload*) dan *outgoing packet mark*(*Download*)", *user profiles* dibuat sesuai perancangan dengan nama Kelas10, Kelas11 dan Kelas12. Langkah selanjutnya adalah membuat *mangle* untuk filtering akses *(Filter Rule)*, *Forwarding (NAT)*, dan juga untuk menandai koneksi maupun paket dari trafik data yang melewati *router*, pada pembahasan ini *prerouting* dan *postrouting mangle* diubah *jump target* ke *hotspot* sehingga pada saat *user* melakukan *login* pada *hotspot* maka otomatis *rule mangle* baru akan ditambahkan oleh *user profiles*. *User profiles* sangat berpengaruh pada *queue tree* dan userman. Selanjutnya konfigurasi pada implementasi *queue tree*, perancangan *queue tree* dibuat sesuai kelas siswa SMA Negeri 1 Ambarawa yaitu SiswaKelas10, SiswaKelas11 dan SiswaKelas12 bertujuan untuk memberi ruang dan jalur akses pada masing-masing kelas, dengan memanfaatkan *packet mark* pada *user profiles* sesuai *packet mark* "*incoming packet mark* (*upload*) dan *outgoing packet mark* (*Download*)" pada *queue tree*.

Tahap terakhir pada implementasi adalah membuat *profiles* dan *limitatios* pada userman dengan tujuan untuk mengintegrasikan antara userman dan *queue tree*, untuk itu bagian *limitations* userman diperlukan sebuah *group name* agar *user* dapat diahlikan ke *queue tre,* fungsi dari *limitations* menampung nama *user profiles*. Dalam implementasi ini dibuat tiga *limitations* dengan nama SiswaKelas10, SiswaKelas11 dan SiswaKelas12 dengan menambahkan nama *group name* sesusai nama *user profiles* yaitu Kelas10, Kelas11 dan Kelas12. Agar *limitations* terbaca dibuatlah *profiles* untuk setiap *limitations*, agar pada penemabahan *user* baru, *user* dapat diahlikan sesuai kelasnya melalui nama *profiles* yang telah dibuat.

Pengujian sistem, tahap pengujian dilakukan untuk mengetahui apakah hasil dari perancagan sistem manajemen *user* menggunakan user manager mikrotik sudah berjalan sesuai perancangan dengan baik dan apakah sistem manajemen ini dapat memberi manfaat bagi siswa.

Tahap akhir dari penelitian ini yaitu menulis laporan mulai dari tahap awal sampai tahap terakhir desain sistem manajemen user dengan mikrotik.

# IV. PEMBAHASAN DAN HASIL

Pada penjelasan awal perancangan dijelaskan tentang penggabungan antara userman dan *queue tree*. Userman dan *queue tree* dapat berkomunikasi karena adanya suatu mekanisme yang dilakukan dengan mengintegrasikan keduanya, cara ini dilakukan agar ketika ada *user* yang melakukan *login* pada *hotspot* secara otomatis userman akan melakukan autentikasi terhadap *user* tersebut, setelah itu akan dikelompokkan dan dialihkan ke *queue tree*. Dari penjelasan tersebut dapat dilihat kode program 1 berikut.

118 Kode program 1 adalah *script* untuk mengelompokkan *user* sesuai *user profiles* dan memberi *packet mark* pada *queue tree* nantinya. Pada baris 1, 2 dan 3 kode program 1 berfungsi untuk membuat *user profiles*, terlihat pada kode program 1 pada baris 1, 2 dan 3, yang membedakan kode program 1 antara baris 1, 2 dan 3 adalah *incoming-packet-mark* dan *outgoing-packet-* *mark* yang akan dimasukkan pada *queue tree.* Pada kode program 1 pada baris 1, 2 dan 3 *name* adalah nama *user profiles* yang nantinya akan di-*input* kedalam userman pada bagian *Limitations*, *incoming*-*packet*-*mark* adalah *packet mark* untuk *Download* dan *outgoing*-*packet*-*mark* adalah *packet mark* untuk *Upload*.

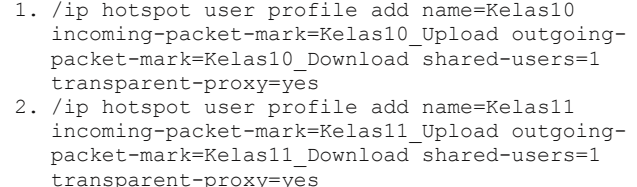

3. /ip hotspot user profile add name=Kelas12 incoming-packet-mark=Kelas12\_Upload outgoingpacket-mark=Kelas12\_Download shared-users=1 transparent-proxy=yes

Kode Program 1. Proses Integrasi pada *User Profiles*

*User profiles* berfungsi memberi *packet mark* berupa *incoming* dan *outgoing* pada setiap koneksi *user* melalui *hotspot,* sehingga pada *mangle* untuk *jump target*nya diubah ke *hotspot*. Setelah proses integrasi pada kode program 1 dibuat, maka akan diintegrasikan pada *queue tree* dengan memanfaatkan *packet mark* agar *user* dapat dikenali *packet mark*nya dan dikelompokkan pada *queue tree*.

Pada kode program 2 *Queue tree* akan melakukan *limit bandwidth* sesuai yang di*input*, *packet mark* yang digunakan pada *queue tree* adalah *packet mark* yang ada pada *user profiles*. *Packet mark* tersebut akan di tandai pada *mangle* dan *mangle* akan membuat *rule* baru secara otomatis ketika *user* melakukan *login* pada *hotspot*. Untuk bagian *Download* pada baris 1, 2 dan 3 kode program 2 berfungsi untuk menambahkan *child queue* pada *parent queue Dowload* dengan mengintegrasikan *packet mark* dari *user profiles* kedalam *child queue*, demikian juga untuk bagian *Upload* pada baris 1, 2 dan 3 kode program 2 berfungsi untuk menambahkan *child queue* pada *parent queue Upload* dengan mengintegrasikan *packet mark* dari *user profiles* kedalam *child queue*. Pada kode program 2 terlihat *parent* adalah nama dari *parent queue Download* dan *parent queue Upload*, *packet*-*mark* adalah *input*an atau diambil dari nama *packet mark* yang sudah dibuat pada *user profiles* sebelumnya pada kode program 1 yaitu *incoming*-*packet*-*mark*  dan *outgoing*-*packet*-*mark*, *max*-*limit* dan *limit*-*at* adalah batas maximum dan minimum untuk *download* dan *upload*, agar dapat menempatkan *user* sesuai pembagian pada *queue tree*. Perbedaan kode program 2 anatara *Download* dan *Upload* baris 1, 2 dan 3 terletak pada masing-masing *packet-mark* untuk tiap kelas 1, 2 dan 3.

#### **Download**

- 1. /queue tree add parent=0.Download packetmark=Kelas10\_Download queue=PCQ\_Download priority=8 name=SiswaKelas10\_Down maxlimit=30M limit-at=2M
- 2. /queue tree add parent=0.Download packetmark=Kelas11\_Download queue=PCQ\_Download priority=8 name=SiswaKelas11\_Down maxlimit=35M limit-at=2M
- 3. /queue tree add parent=0.Download packetmark=Kelas12\_Download queue=PCQ\_Download priority=8 name=SiswaKelas12\_Down maxlimit=35M limit-at=2M

#### **Upload**

- 1. /queue tree add parent=1.Upload packetmark=Kelas10\_Upload queue=PCQ\_Upload priority=8 name=SiswaKelas10\_Up max-limit=3M limit-at=1M
- 2. /queue tree add parent=1.Upload packetmark=Kelas11\_Upload queue=PCQ\_Upload priority=8 name=SiswaKelas11\_Up max-limit=3M limit-at=1M
- 3. /queue tree add parent=1.Upload packetmark=Kelas12\_Upload queue=PCQ\_Upload priority=8 name=SiswaKelas12\_Up max-limit=3M limit-at=1M

Kode Program 2. Integrasi *Queue Tree* dan *Packet Mark*

Pada kode program 2 *Queue tree* akan melakukan *limit bandwidth* sesuai yang di*input*, *packet mark* yang digunakan pada *queue tree* adalah *packet mark* yang ada pada *user profiles*. *Packet mark* tersebut akan di tandai pada *mangle* dan *mangle* akan membuat *rule* baru secara otomatis ketika *user* melakukan *login* pada *hotspot*. Untuk bagian *Download* pada baris 1, 2 dan 3 kode program 2 berfungsi untuk menambahkan *child queue* pada *parent queue Dowload* dengan mengintegrasikan *packet mark* dari *user profiles* kedalam *child queue*, demikian juga untuk bagian *Upload* pada baris 1, 2 dan 3 kode program 2 berfungsi untuk menambahkan *child queue* pada *parent queue Upload* dengan mengintegrasikan *packet mark* dari *user profiles* kedalam *child queue*. Pada kode program 2 terlihat *parent* adalah nama dari *parent queue Download* dan *parent queue Upload*, *packet*-*mark* adalah *input*an atau diambil dari nama *packet mark* yang sudah dibuat pada *user profiles* sebelumnya pada kode program 1 yaitu *incoming*-*packet*-*mark*  dan *outgoing*-*packet*-*mark*, *max*-*limit* dan *limit*-*at* adalah batas maximum dan minimum untuk *download* dan *upload*, agar dapat menempatkan *user* sesuai pembagian pada *queue tree*. Perbedaan kode program 2 anatara *Download* dan *Upload* baris 1, 2 dan 3 terletak pada masing-masing *packet-mark* untuk tiap kelas 1, 2 dan 3.

Tahap akhir pada pembahasan ini adalah mengintegrasikan userman ke dalam *queue tree* dengan memanfaatkan *limitations* dan *profiles* yang ada pada userman terlihat pada kode program 3 berikut.

## **Limitations**

- 1. /tool user-manager profile limitation add name=SiswaKelas10 uptime-limit=4w groupname=Kelas10 owner=admin
- 2. /tool user-manager profile limitation add name=SiswaKelas11 uptime-limit=4w groupname=Kelas11 owner=admin
- 3. /tool user-manager profile limitation add name=SiswaKelas12 uptime-limit=4w groupname=Kelas12 owner=admin

# **Profiles**

- 1. /tool user-manager profile add name=Kelas10 owner=admin
- 2. /tool user-manager profile add name=Kelas11 owner=admin
- 3. /tool user-manager profile add name=Kelas12 owner=admin

#### **Profile-Limitation**

- 1. /tool user-manager profile profilelimitation add profile=Kelas10 limitation=SiswaKelas10
- 2. /tool user-manager profile profilelimitation add profile=Kelas11 limitation=SiswaKelas11
- 3. /tool user-manager profile profilelimitation add profile=Kelas12 limitation=SiswaKelas12

Kode Program 3. Integrasi Userman kedalam *Queue Tree*

Pada kode program 3 merupakan *script* tahap akhir proses integrasi dengan memasukan nama *user profiles hotspot* kedalam *group name* pada userman sehingga ketika *user* melakukan *login* dan *user* akan diahlikan ke *queue tree* melalui *user profiles* sesuai *group name* dan *packet-mark* yang terdapat pada *user profiles*. Pada proses *limitations* dan *profiles user* akan diproses sesuai *profile* masing-masing, sehingga pada saat menambahkan *user* akan dimasukkan kedalam salah satu *profile* contohnya *profile* kelas10, maka secara otomatis *user* akan diahlikan ke *queue tree*. Pada bagian *Limitations* pada baris 1, 2 dan 3 kode program 3 berfungsi untuk membuat *limitation* pada *user* dengan nama SiswaKelas10, SiswaKelas11 dan SiswaKelas12, *limition* hanya berfungsi untuk menampung nama *group name* karena pembagian *bandwidth* akan ditangani oleh *queue tree*, *user* akan dipisahkan sesuai *group name* pada *limition*, nama *group name* diambil dari nama *user profiles* pada kode program 1, perbedaan kode program 3 baris 1, 2 dan 3 bagian *Limitations* terletak pada *group*-*name* yang diambil dari nama *user profiles* kode program 1. Bagian *Profiles* baris 1, 2 dan 3 kode program 3 berfungsi untuk membuat *profile* sehingga saat menambahkan, *user*, *user* dapat memilih *profile* sesuai kelas siswa. Bagian *Profile*-*Limitation* baris 1, 2 dan 3 kode program 3 berfungsi untuk menambahkan atau mengaktifkan *limitation* pada *profiles* yang sudah dibuat agar ketika *user* melakukan *login* pada *hotspot,* userman dapat mengelompokkan *user* sesuai kelas siswa setelah itu akan diahlikan pada *queue tree*, perbedaan kode program 3 baris 1, 2 dan 3 bagian *Profile*-*Limitation* terletak pada *limitation* yang berfungsi untuk menempatkan *user* kedalam pembagian *queue tree*. Setelah selesai pembahasan proses integrasi antara *queue tree* dan userman maka selanjutnya diperoleh hasil penggunaan selama 2 bulan dari bulan mei sampai bulan juni pada SMA Negeri 1 Ambarawa.

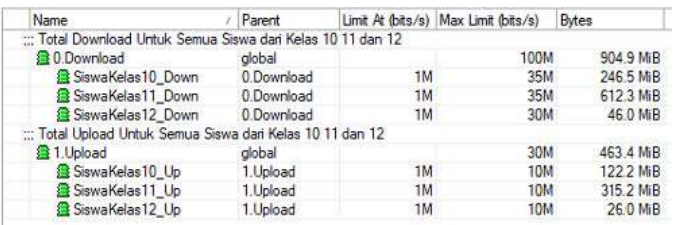

Gambar 3. Hasil penggunaan *bandwidth* dalam dua bulan

Pada gambar 3 dapat dilihat hasil penggunaan *bandwidth* selama dua bulan, dengan mengintegrasi *queue tree* dan userman melalui *user profiles* peneliti membagi para siswa dalam tiga jalur *bandwidth* dengan mengelompokkan tiap kelas agar dengan *bandwidth* 100MB *Download* dan 30MB *Upload* ini dapat diakses bersamaan, namun dengan pembagian masingmasing *bandwidth,* sehingga tidak mengganggu konektivas antara kelas 10, 11 dan 12. Pada gambar 3 untuk siswa kelas 12 kurangnya penggunaan karena dalam masa ujian akhir dan dalam masa kelulusan.

# V. SIMPULAN

Berdasarkan hasil pengujian dan pembahasan dapat disimpulkan bahwa: Userman dan *Queue Tree* dapat diintegrasikan didalam Mikrotik dengan memanfaatkan *packet mark* yang pada *User Profiles*. *Queue Tree* berjalan semestinya dengan membagi dan mengelompokkan para siswa sesuai kelasnya masing-masing, dan pada kasus SMA Negeri 1 Ambarawa terdapat kelompok, yaitu kelas 12 yang sedang menjalani ujian sekolah, dan alokasi *bandwidth* yang tidak digunakan oleh kelas 12, dapat digunakan oleh kelompok kelas lain (10 dan 11).

Pada penelitian ini tidak terlepas dari kekurangan yang kemungkinan dapat disempurnakan pada penelitian lain, ada beberapa saran yang bisa dijadikan sebagai tambahan lain pada penelitian berikutnya seperti dalam melakukan pembagian *bandwidth* langsung pada setiap *user*.

## **REFERENCES**

- [1] Mikrotik.id., 2005, "Integrasi Hotspot dengan User Manager," http://www.mikrotik.co.id/artikel\_lihat.php?id=46, Diakses 12 April 2018.
- [2] Syaifuddin. Aris, Yunus. Mahmud, dan Sundari. Retno, "Perbandingan Metode Simple Queues dan Queues Tree untuk Optimasi Manajemen Bandwidth Jaringan Komputer (Studi Kasus: Stmik Ppkia Pradnya Paramita Malang)," Jurnal Teknik Informatika dan Sistem Informasi (STMIK PPKIA), Vol. 4 No. 2, 2010.
- [3] Gunawan. Bagus Akhmad, "Implementasi Queue Tree untuk Optimalisasi Manajemen Bandwidth (studi Kasus: Pada Seven Net Semarang)," Artikel Teknik Informatika (Universitas Dian Nuswantoro), 2014.
- [4] Mirsantoso. Kalsum, Toibah. Umi, dan Supardi. Reno, "Implementasi dan Analisa Per-Connection Queue (Pcq) Sebagai Kontrol Penggunaan Internet (Studi kasus: Laboratorium Komputer)," Jurnal Media Infotama (Universitas Dehasen Bengkulu), Vol. 11 No. 2, 2015.
- [5] Budiman. Arif, "Manajemen Bandwidth Simple Queue dan Queue Tree (Studi kasus: PT. Endorsindo Makmur Selaras)," Jurnal Penelitian Ilmu Komputer, System Embedded & Logic 3(1):11-27, 2015.
- [6] Sukri dan Jumiati, "Analisa Bandwidth Menggunakan Metode Antrian Per-Connection Queue," (Jurnal Teknologi dan Sistem Informasi Univrab VOL. 2 No. 2, Juli 2017.